# 10 minutes SVN and ORCHIDEE

Developer's and user's meeting 13 Nov 2012 Revised 12 June 2014

Josefine Ghattas

## Subversion (SVN) - a version control software

- Keep track of changes done over the time
- Backup and store all previous versions
- Centralize all existing developments done in ORCHIDEE
- Diffusion of public versions of ORCHIDEE ("tags and trunk")

- Makes it easier to work in a group on the same version and exchange developments ("branches") before inclusion in the main version

- Archive the work done by phd-students, post-doc, researchers,.. (stored in "perso" folder)

## Different versions of ORCHIDEE on SVN

*Base repository(depot) svn://forge.ipsl.jussieu.fr/orchidee*

- trunk Standard version. Regularly updates with bug corrections and new developments *To be used with precaution. Not fully validated.* <https://forge.ipsl.jussieu.fr/orchidee/wiki/trunk>
- tag A copy of the trunk for a specific revision. Validation done. Latest tag 1.9.6 <https://forge.ipsl.jussieu.fr/orchidee/wiki/Tags>
- branches Modifications for a specific development. A branch should start from a copy of the trunk
- peso Folder for personal versions. Ask for help to initialize your folder.

## Login : 2 types of login

### **1- Login SVN**

SVN anonymous login « sechiba » (passwd ipsl2000) Only for extracting public versions of ORCHIDEE : trunk and tags

### SVN personal login

« firstname.lastname » To extract all versions where you have the permission To be used to commit changes

### **2- Login "forge"**

Forge is a machine at IPSL where the orchidee project is technically managed using trac, wiki and svn.

A specific login at forge is needed to use web-interface for your personal folder and private branches.

Same login is also used to modify the wiki and to create tickets.

*Ask for login by sending a mail to orchidee-help @ ipsl.jussieu.fr*

**svn co** *repository* : Extract a directory and it's sub-directories. Add « -r *rev* » for a specific revision.

Exemple : Extract latest revision of tag 1.9.6 : > svn co svn://forge.ipsl.jussieu.fr/orchidee/tags/ORCHIDEE\_1\_9\_6/ORCHIDEE MYORCH

Exemple : Extract revision 800 of trunk : > svn co -r 800 svn://forge.ipsl.jussieu.fr/orchidee/trunk/ORCHIDEE MYORCH

**Extract with modipsl For ORCHIDEE the extraction is done using modipsl. You do not need to do "svn co ..." as it is embedded in the scripts.** 

The script « **model** » in modipsl extracts ORCHIDEE and all tools needed for a specific configuration. Example :

> svn co http://forge.ipsl.jussieu.fr/igcmg/svn/modipsl/trunk modipsl

> cd modipsl/util

> ./model ORCHIDEE\_trunk

The model will now be installed in modipsl/modeles/ORCHIDEE.

**svn info** : Information will be printed on the screen about extracted version

Example :

```
> cd modipsl/modeles/ORCHIDEE
> svn info
```

```
Chemin : .
URL : svn://forge.ipsl.jussieu.fr/orchidee/tags/ORCHIDEE_1_9_6/ORCHIDEE
Racine du dépôt : svn://forge.ipsl.jussieu.fr/orchidee
UUID du dépôt : f489ceea-5127-0410-b15c-c4a6149ed9a7
Révision : 881
Type de nœud : répertoire
Tâche programmée : normale
Auteur de la dernière modification : didier.solyga
Révision de la dernière modification : 880
Date de la dernière modification: 2012-05-09 16:08:00 +0200 (mer. 09 mai 2012)
```
In this example the version of ORHCIDEE is tags/ORCHIDEE 1 9 6 and the revision is 881. You can also see that no changes for this subdirectory are done since revision 880 which is the latest modified revision.

**svn stat** : To know which files have been modified compared to extracted version

> svn stat

- ? Makefile
- ? src\_driver/Makefile<br>? src\_parallel/Makefi
- ? src\_parallel/Makefile
- 
- ? src\_stomate/Makefile src sechiba/Makefile
- M src<sup>-</sup>sechiba/intersurf.f90
- ? src\_global/Makefile
- ? src\_parameters/Makefile

**svn -u stat** : Compared to latest version on the server

> svn -u stat ? Makefile ? src\_sechiba/Makefile M src sechiba/intersurf.f90 \* src\_sechiba/routing.f90 M  $*$  src sechiba/enerbil.f90

> svn help stat 'A' Added 'C' Conflicted 'D' Deleted 'M' Modified item is not under version control '!' item is missing \* a newer revision exists on the server

**svn diff** : Show difference compare to extracted version

```
Example : 
> svn diff
Index: src_sechiba/intersurf.f90
===================================================================
--- src sechiba/intersurf.f90 (revision 1054)
+++ src_sechiba/intersurf.f90 (working copy)
@@ -257,6 +257,7 @@
     itau sechiba = kjit + itau offset
. . . . . . <u>. .</u>
      CALL intsurf_time( itau sechiba, date0 shifted, xrdt )
+ CALL intsurf_time( itau_sechiba, date0_shifted, xrdt, toto )
+ WRITE(numout,*) 'toto'
. . . . . . <u>.</u>
      ! 1. gather input fields from kindex array
```
Lines starting with "+" are added in the local version (also called working copy). Lines starting with "-" are removed. In this example, the line "CALL intsurf...." has been modified and the line "WRITE(..." has been added.

#### **svn diff**

Difference between working copy (local version) and the version that was extracted. If changes are done on the repository after extraction, they will not be taken into account

#### **svn diff -r HEAD**

Difference between the working copy and the latest revision on the branch you extracted.

#### **svn diff -r x1**

Difference between working copy and revision x1

#### **svn diff -r x1:x2**

Difference between revision x1 and revision x2

#### **svn revert** *one\_or\_several\_files*

Get back to the version of the file on the server, without your changes.

For example :

> svn revert src\_sechiba/intersurf.f90

**svn update** : Update working copy with the latest revision on the server

- Updates only with changes on the same branch (the directory and it's sub-directories)
- Local changes will be kept. Conflicts can occur if the same file is modified locally and on the server
- Changes are done only in the local working directory

Example :

If you extracted a tag or a branch, changes done on the trunk will not be added in your directory.

If there is a conflict on a file, type p for postpone. svn will then save your modifications in a separate file. The file without modifications is also saved in your directory.

### Commit to svn

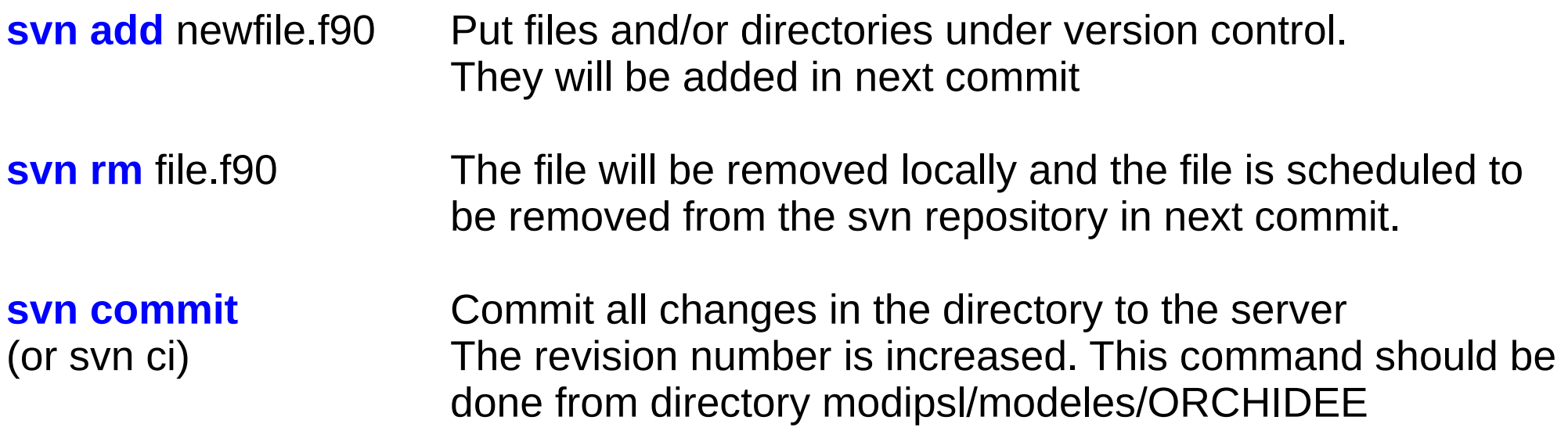

### **Best practice for commit**

- Add a log message to each commit
- Do whole ORCHIDEE source directory in each commit, avoid to commit file by file
- If you work on a branch, discuss with the other people before commit
- If you work on a branch, update your files regularly

- For commit on the trunk ORCHIDEE, see also : https://forge.ipsl.jussieu.fr/orchidee/wiki/trunk/CommitOnTrunk

## Summary - Example of a work cycle

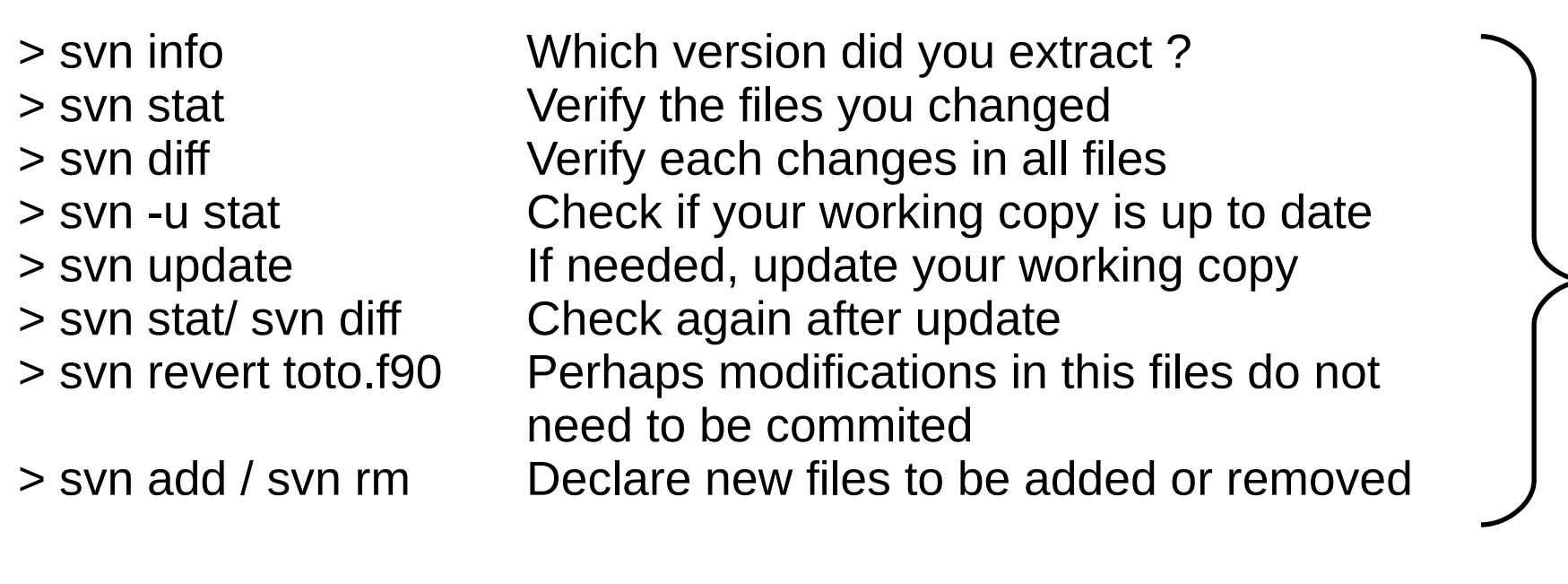

> svn ci Commit all changes into the server

Your changes are now on the svn repository. Tell your colleagues so they can update their version of the branch.

 $\bigcirc$ ゴ a コ  $\bm{\mathsf{\Omega}}$ ወ s o  $\tilde{\equiv}$ 

a<br>He

ctin<br>Ei  $\boldsymbol{\mathsf{\Omega}}$  $\overline{\mathsf{o}}$ c <u>മ</u> c o  $\stackrel{\sim}{\approx}$ 

## Web-interface of the ORCHIDEE svn server

*https://forge.ipsl.jussieu.fr/orchidee/browser*

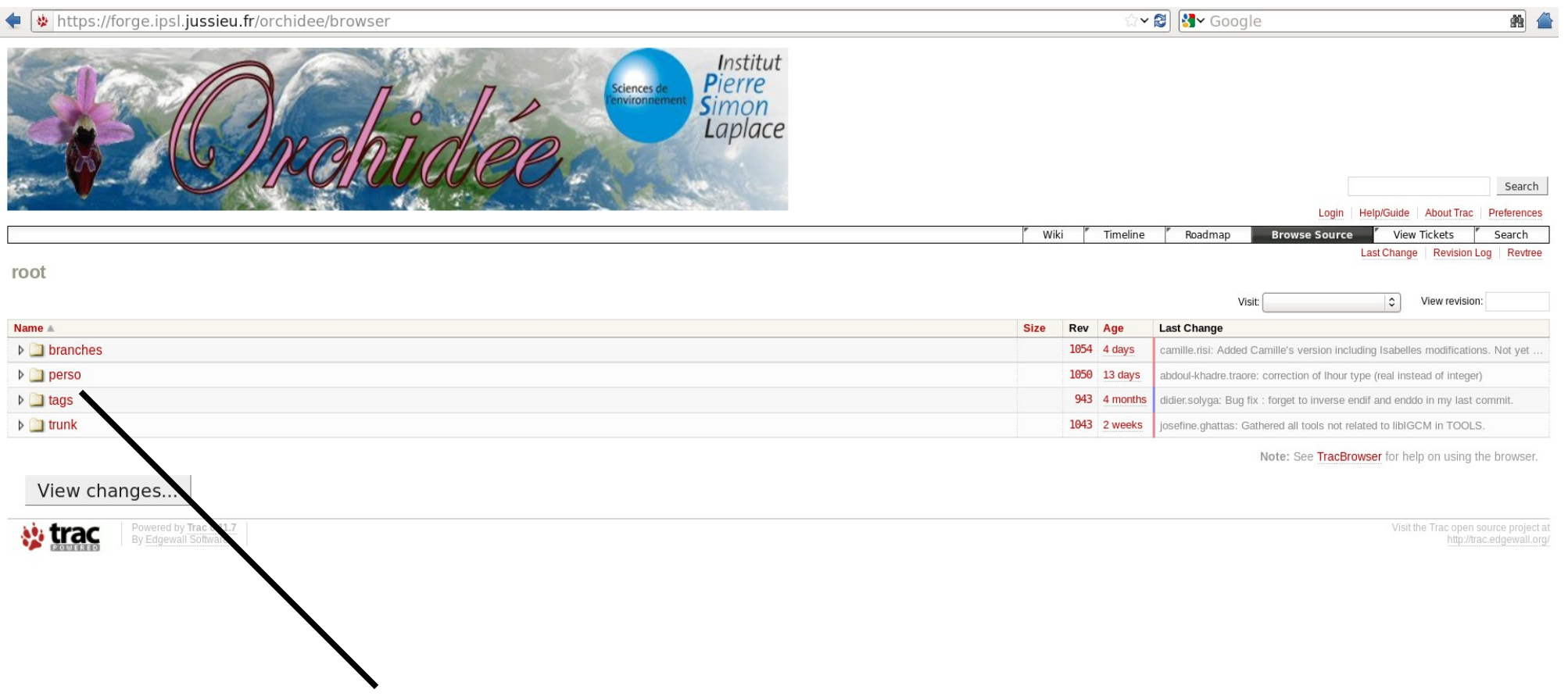

**Click on the directory to visualize**

# Web-interface of the ORCHIDEE svn server

### *https://forge.ipsl.jussieu.fr/orchidee/browser*

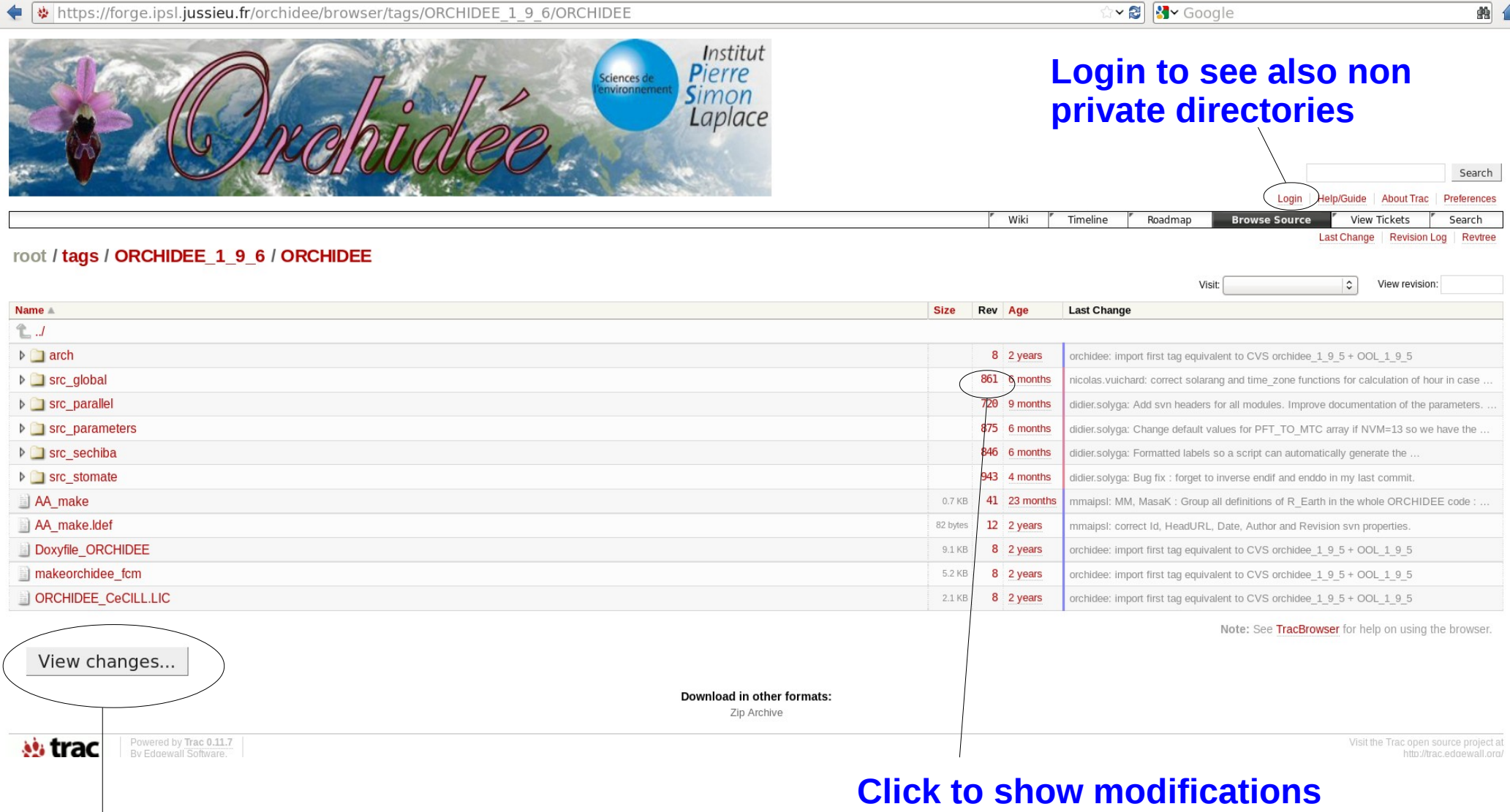

### **Click to compare 2 directories**

**done in this directory or file**